## 9inch Car Navigation

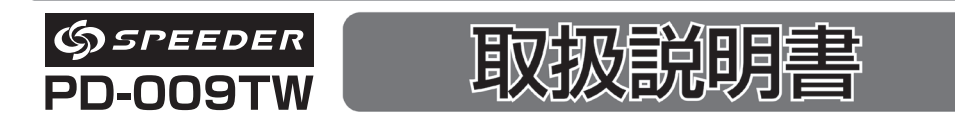

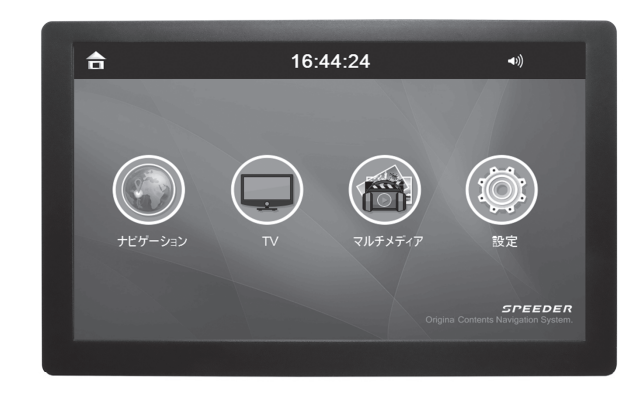

本取扱説明書は【本体機能操作編】のみとなっております。 ナビゲーションソフトの使用方法につきましては、別冊の【ナビゲー ションソフトウェア編】の内容をご参照下さい。

※製品改良のため、仕様·外観は予告なしに変更することがありますのでご了承ください。

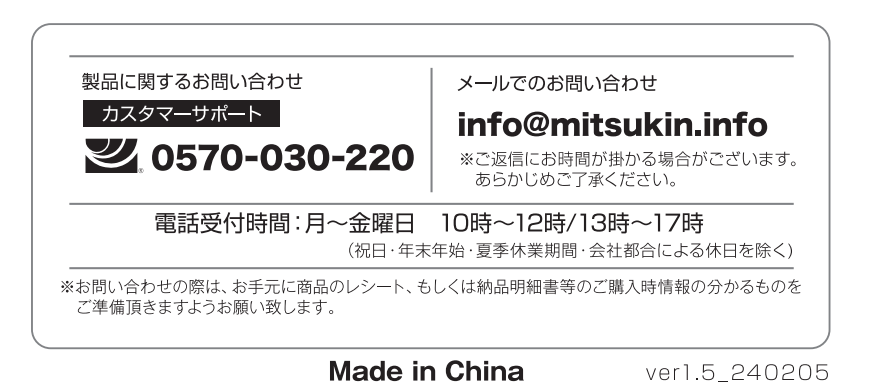

#### 【本体機能編】目次 安全上のご注意 ――  $\overline{P}$ 5.TV(ワンセグ放送の視聴) 5-1 TV モードの起動 ––––––––––––––––––– 23 1.はじめに 5-2 設定メニュー ––––––––––––––––––––––24 本製品について ――――――――― 5-3 EPG  $\times$  = 1 - - - - - - - - - - - - 25 ご使用上の注意 ―――――――――――― 5-4 写真での保存 / 番組録画 –––––––––––––––– 26 ご使用前は充電を ―――― — 12 6. ミュージック (音楽の再生) –––––––––––––––––– 27 リセットボタンについて ––––  $-12$ 7. ビデオ (動画の再生) ――  $-28$ ワンセグ (TV) について –––––––––––––––––––––12 パッケージ内容 ――――― — 13 8. フォト (写真の再生) –––––––––––––––––––––29 2. 製品の概略  $-$  30 9. 設定メニュー 2-1 各部の名称 ––  $-14$ 2.2 マイクロ SD カードのヤット ––––––––––––15 10. トラブルシューティング ––––––––––––––––– 32 3. 基本的な操作 ■製品什様 ―― 3-1 雷源のオン / オフ –––––––––––––––  $-16$ ■保証書 / 保証規約 ―――――――――――――――――― 34 3-2 充雷する –––––––––––––––––––––––––––16 3-3 お車へのセッティング ––––––––––––––––––17 3-4 GPS の受信について ――――――――  $-18$ ●本取扱説明書は【本体機能操作編】のみとなっており 4. メインメニュー ます。  $-20$ ●ナビゲーションソフトの使用方法につきましては、別冊の 4-2 設定画面 —————————————  $-21$ 【ナビゲーションソフトウェア編】の内容をご参照下さい。  $-22$ 4-3 メニューアイコン –––––––––––––––

 $\bullet$ 

**PD-009TW 取扱説明書【本体機能編】** 

# 安全上のご注意(注意事項①)

■ご使用の前に、この「取扱説明書」をよくお読みになり、正しくお使いください。 お読みになった後は、いつでも見られる場所に保証書と共に大切に保管してください。

この「安全上のご注意」は、製品を安全に正しくお使いいただき、あなたや他の人々への危害や財産等の 損害を未然に防止するため、いろいろな注意事項を表示しています。 内容をよく理解してから本文をお読みください。

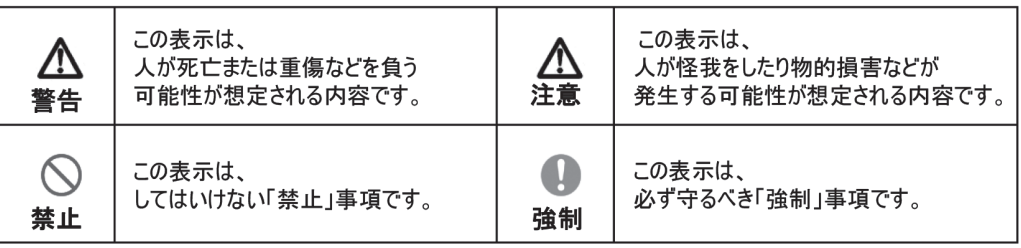

 $\bullet$ 

## |お願い

■ 本機を使用したことによって生じた金銭上の損害、逸失利益、および第三者からのいかなる請求に つきましても、弊社は一切その青任を負いかねます。

■ 本機の故障による代替品の貸出は弊社では一切行っておりません。

# 安全上のご注意(注意事項2)

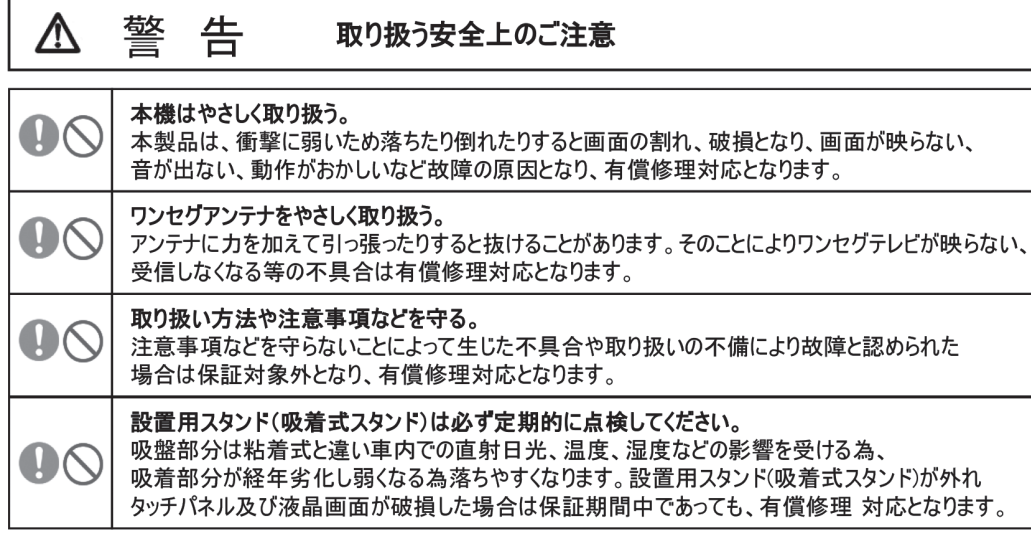

 $\bullet$ 

# 安全上のご注意(電源について)

## 警告  $\Delta$

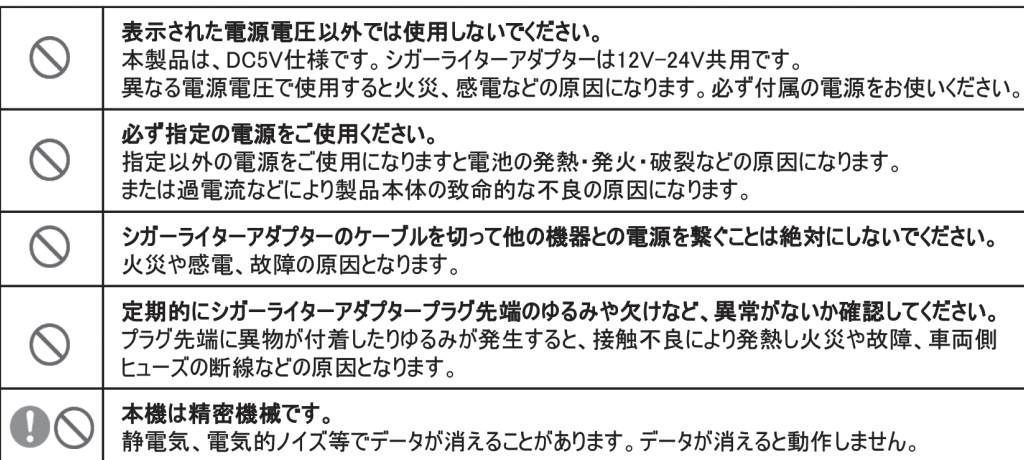

# 安全上のご注意(使用について①)

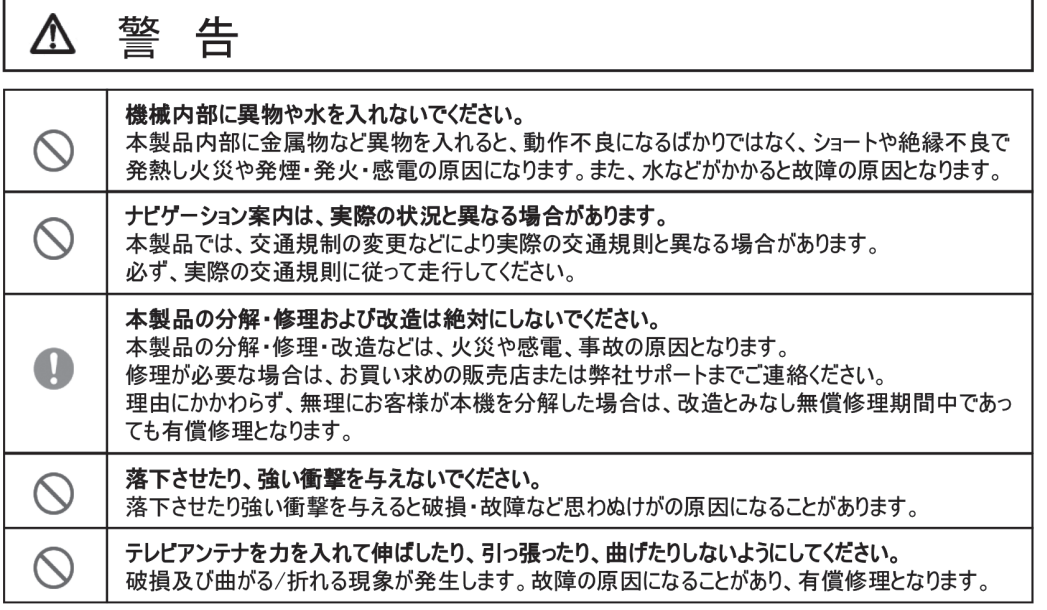

6

# 安全上のご注意(使用について2)

# 警 告  $\Delta$

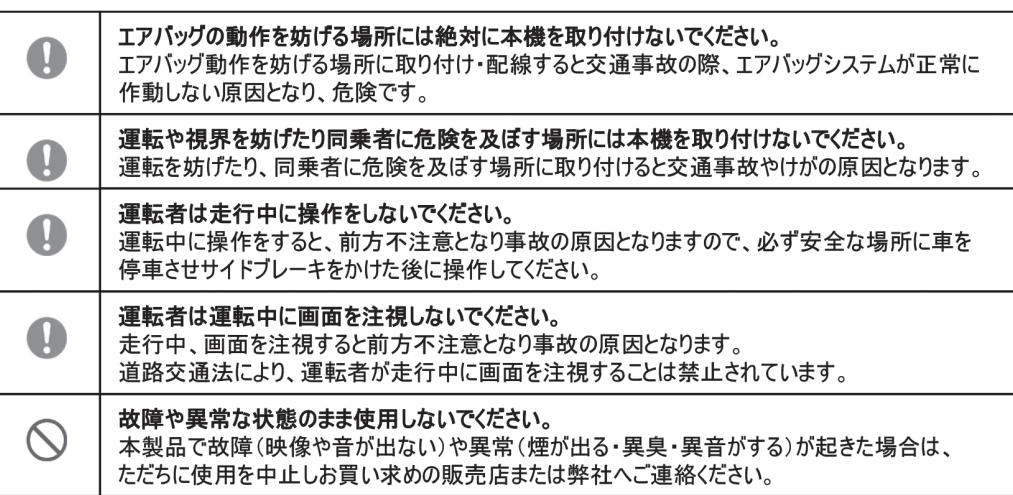

# 安全上のご注意(使用について3)

#### 警 告  $\Delta$

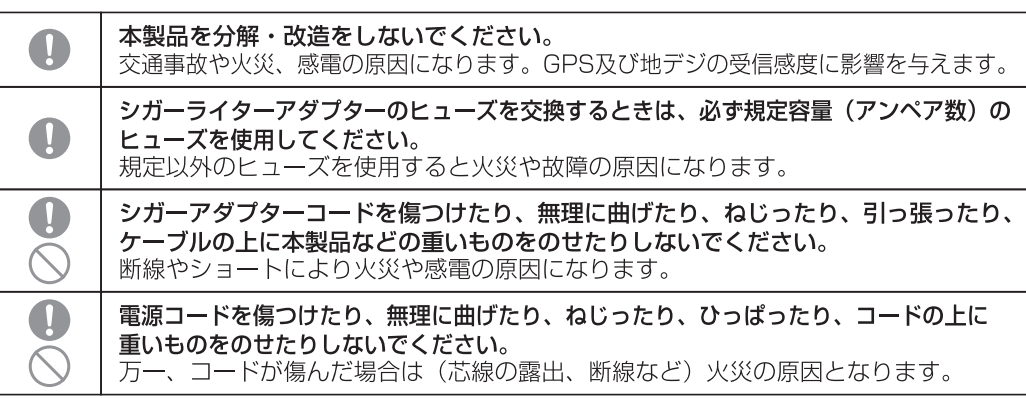

 $\bullet$ 

# 安全上のご注意(使用について4)

#### 警 告  $\Delta$

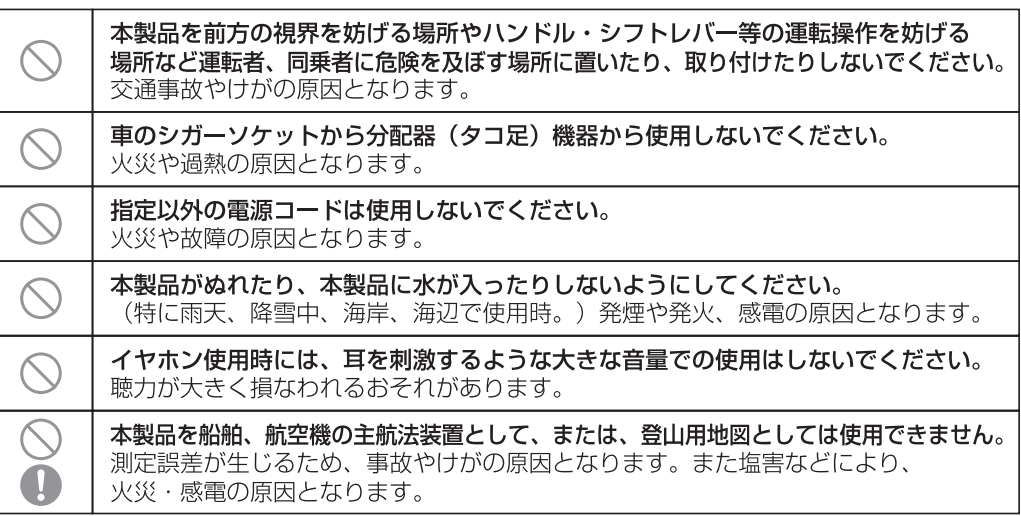

# 安全上のご注意(使用について5)

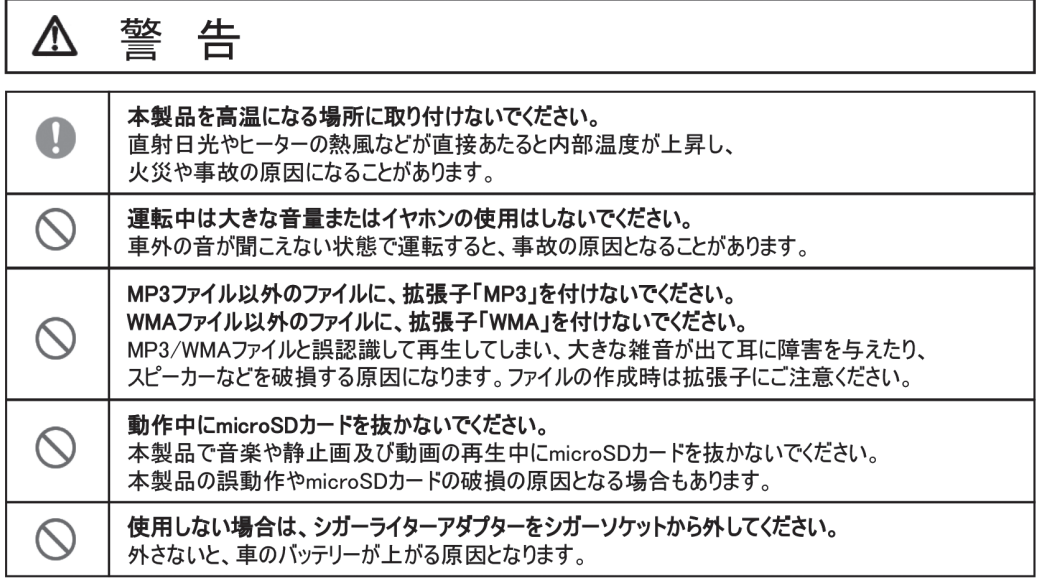

 $\bullet$ 

# 安全上のご注意(使用について6)

## 警告  $\Delta$

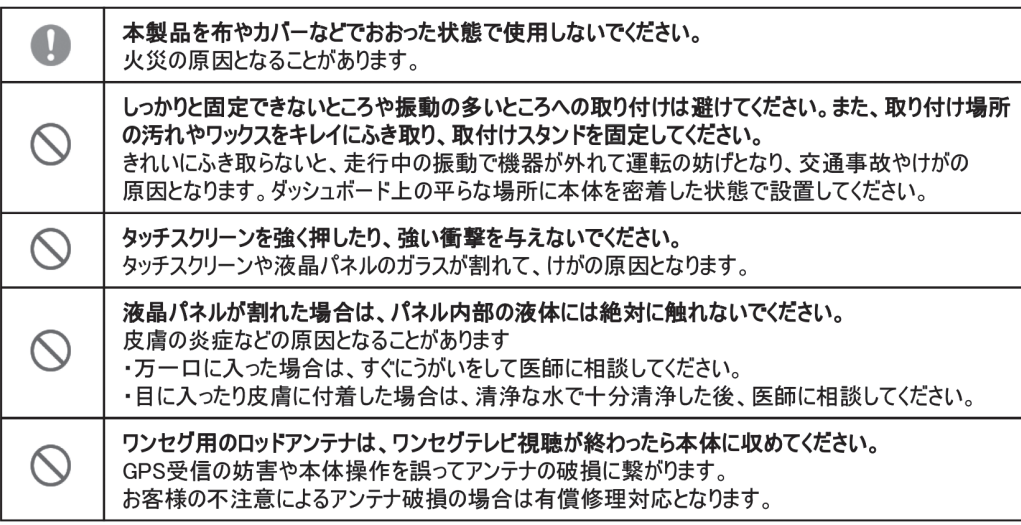

 $\bullet$ 

 $\bf{0}$ 

# |1. はじめに

## 本製品について

- ●本製品はカーナビゲーションです。車に装備して使用し、 GPS(グローバル·ポジショニング·システム)、および詳細 なマップ(地図)を含めます。
- ●本製品では、液晶タッチパネルに指やスタイラスペンなど で触れることにより、操作を行うことができます。
- ●本製品および取扱説明書は、製品改善のため予告なく変更さ れる場合があります。あらかじめご了承ください。
- ●本説明書内のイラストおよび画面図等は開発途中の物であ り、実際と異なる場合があります。

# ご使用上の注意

- ●本製品を落としたり、強い衝撃を与えないでください。これ による故障は保証対象外となります。また、スタンドからの 落下による破損.故障.事故等につきましても保証対象外と なります。
- ●高温多湿の場所、ホコリの多い場所での使用や放置はおやめ ください。これによる故障や火災等につきましては保証の対 象外となります。
- ●本製品を水の中に入れたり、濡れた手で操作しないでくださ い。これによる故障や感電などにつきましては保証の対象外 となります。

●本製品で使用する周辺機器は、必ず純正品をお使いください 純正付属品以外の機器を使用しての故障 ・ 不具合につきま しては、保証の対象外となります。

- ●本製品のお客様ご自身による分解 · 改造は行わないでくだ さい。故障や感電の原因となる恐れがあります。また、これに よって発生する故障·不具合につきましては、保証の対象外 となります。
- ●本製品の近くに金属を置かないでください。GPS データの 受信に悪影響を及ぼす恐れがあります。
- ●本製品の近くに電磁波を生じる物を置いたり、一緒に作動さ れないでください。誤作動を起こす恐れがあります。
- ●シガーケーブルを接続し、エンジンを切った状態で本製品を 長く使用すると車のバッテリーが消耗されますのでご注意 ください(お車の故障については保証対象外です)。
- ●異臭がしたり煙が出た場合などは、すぐに使用を中止してく ださい。
- ●本製品の故障、弊社指定外の第三者による修理、その他の理 由により生じたデータの消失による損害および逸失利益な どに関し、弊社では一切その責任を負いかねますのでご了承 ください。

#### **PD-009TW 取扱説明書【本体機能編】**

 $\bullet$ 

## リセットボタンについて

フリーズなど、動作が止まったり電源が入らない(切れない) といった場合は、本製品背面にある「リセット」ボタンを付属 のスタイラスペンなどで押し、再起動してください。その後、 正常に作動する場合は故障ではありません。

### ワンセグ(TV)について

ワンセグは放送局から電波を直接受信するため、受信環境や 使用状態によっては受信できない場合がありますが故障では ありません。本製品は放送局からの電波受信を保証するもの ではありません。あらかじめご了承ください。

❶ 受信には数分~ 30 分以上の時間がかかる場合があり ます。

GPS は、人工衛星からの信号を受信して自車位置をい特定す

るシステムです。ご自宅の部屋など、屋内では信号を受信する

ことができませんので屋外環境にて GPS 信号の受信を行っ

GPS 信号の受信は屋外で

てください。

- ●初めてのご使用時、または長時間ご使用がなかった場合 受信までの時間が長くかかることがありますが故障で はありません。
- **4人工衛星の軌道により、同じ時間帯·同じ場所でも毎日** の受信時間は異なります。
- **4** すべての商業用目的の GPS は平均 15M 程の差異が 生じる事をあらかじめご理解ください。
- 人工衛星からの GPS 信号が強度·感度について保証す るものではありません。あらかじめご了承ください。

#### ●放送エリア内でも、地形や構造物(建物内や地下)といっ た周囲の環境、本機を使用する場所や向き、電波状況に よっては受信できない場合があります。

- ●携帯端末用の放送サービスのため、画像が粗く感じられ たり、映像がなめらかではない場合がありますが故障で はありません。
- ❶放送局からの電波強度、感度について保証するものでは ありません。
- ●ご使用の際は本製品上部にあるアンテナを引き伸ばし てご使用ください。

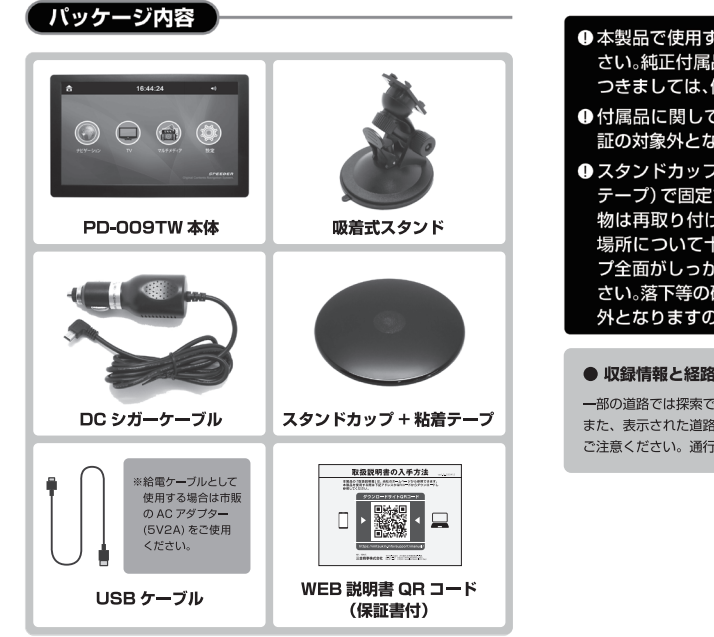

❶本製品で使用する周辺機器は、必ず純正品をお使いくだ さい。純正付属品以外の機器を使用しての故障. 不具合に つきましては、保証の対象外となります。 ●付属品に関しては消耗品となります。初期不良以外は保 証の対象外となります。 ● スタンドカップはお車のダッシュボードに粘着剤 (両面 テープ)で固定するものです。その特性上、一度固定した

物は再取り付けが困難となります。取り付けの際は固定 場所について十分にご注意ください。またスタンドカッ プ全面がしっかり貼り付けられる場所に取り付けてくだ さい。落下等の破損、故障、事故につきましては保証対象 外となりますのでご注意ください。

#### ● 収録情報と経路探索について

 $\bigcirc$ 

一部の道路では探索できない場合があります。 また、表示された道路が現場の状況から通行が困難な時がありますので ご注意ください。通行が困難な時は現場の状況を優先してください。

#### PD-009TW 取扱説明書 【本体機能編】

# 2. 製品の概略

合

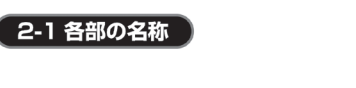

アンテナ ワンセグ受信時に伸ばして使用します。

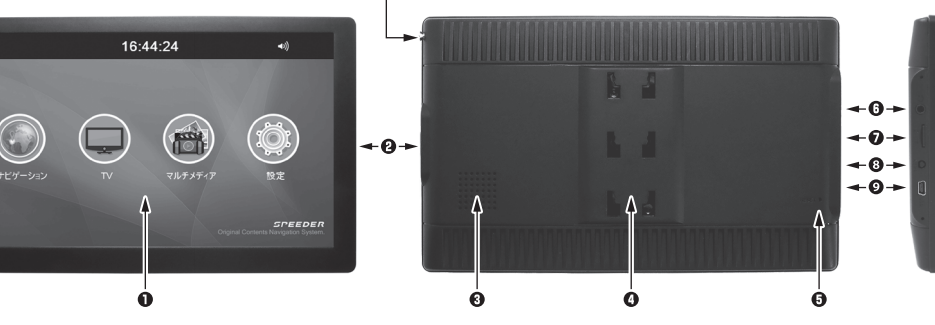

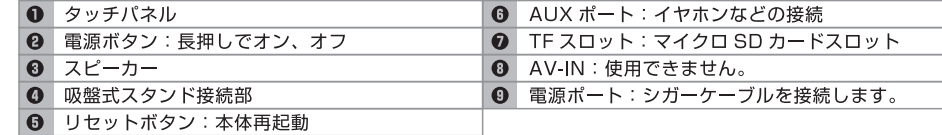

# 2-2 マイクロ SD カードのセット

マイクロ SD カード内の音楽. ビデオ. 写真などをお楽しみ頂く場合の、本製品 へのマイクロ SD カードのセット方法をご案内します。

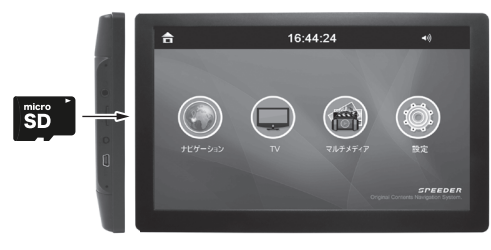

# セット

上図のようにマイクロ SD カードの印字面を正面にし、SD カ ードスロットへセットします。カチッと音がするまで確実に押 し込んでください。

# 取り外し

セットしてあるマイクロ SD カードを奥に押し込みます。カチ ッと音がしてカードがしてカードを取り出すことができます。

# 別売りのマイクロ SD カードに、音楽. ビデオ. 写真データ などを保存してご使用いただくことができます。

●対応 SD カード→マイクロ SD/ マイクロ SDHC カー  $\check{F}(64MB \sim 32GB)$ 

- ●カードを分解したり、変形させたり、端子を汚したりショ ートさせたりしないでください。
- ●音楽 ビデオ 写真の視聴中、およびワンヤグの録画中は カードを抜き差しないでください。

ワンセグ放送を録画する場合はマイクロ SD カードをセッ トしてください。2GB のマイクロ SD カード (データが空 の時)で約10時間分の録画が可能です。

## 本製品に対応するデータ形式

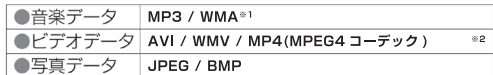

※1 DRM(デジタル著作権管理)の WMA ファイルは再生できません。

※2 再生可能ビデオに関して

解像度: 800×480、ビットレート: 4000kb/s、フレートレート: 30fps

#### ● データ消失に関するご注意

マイクロ SD カードに記録された音楽データなどは、誤操作、機器の故障 修理などで壊れたり消失することがあります。大切なデータはバソコンの ハードディスクなどにバックアップして保存されることをおすすめします。 音楽データなどの記録内容が再生不能となった場合、弊社では一切その 青任を負いかねますので、ご了承ください。

#### **PD-009TW 取扱説明書【本体機能編】**

# 3. 基本的な操作

# 3-1 電源のオン / オフ

## 電源オン

(1) 本体右側面にある『電源ボタン』を長押し(約3秒)します。 (2) 起動画面が表示され、しばらくするとトップ画面が表示さ れます。これで電源はオンとなります。

## 電源オフ

(1) 電源オンの状態で、本体右側面にある「電源ボタン」を長 押し(約3秒)します。

(2) これで電源オフとなります。

※ システムのフリーズなどにより、動作が止まったり電源が 入らない(切れない)といった場合は、本体背面にある 「リセットボタン」をつまようじ等で優しく押してください。 リセット後もフリーズした状態の場合はカスタマーサポート にご相談ください。

# 3-2 充電する

本製品のバッテリーは停止時の記憶用として使用されるため、 シガーケーブルによる電源供給がなければ動作しません。 お車とシガーケーブルを接続した状態で、ACCのオンオフに 連動して動作します。雷源がオンになると直ちにバッテリーは

充電を開始し、走行時に素早く充電が完了されます。 ※本体への電源供給はシガー電源を推奨しております。 ※USBケーブルを使用しての給電は、市販品のACアダプター (5V2A)に接続してお使いください。

#### ※本製品の使用は、シガーケーブルによる電源供給(外部給電) が必要です。

※ バッテリーは記憶用として使用されるため、バッテリーが 無くなると設定がリセットされます。定期的に使用して いただくか、長期間使用しなかった場合は使用時に再設定を 行ってください。

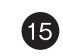

# 3-3 お車へのセッティング

(1) 吸着式スタンドに本体を取り付けます。本体裏面の接続部 (凸凹部)に合わせ、はめ込むようにスタンドを取り付け てください。※カチッとはまるまで取り付けてください。

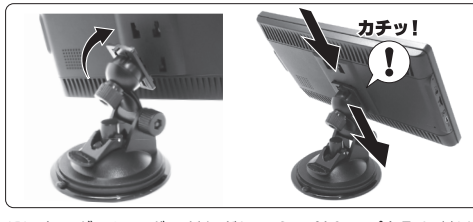

(2)車のダッシュボードなどにスタンドカップを取り付けま す(スタンドカップ裏側の両面粘着剤を使用して接着しま す)。取り付けたスタンドカップに吸着式スタンドの吸着 盤を押し付け、スタンドのレバーを下に倒して固定します。

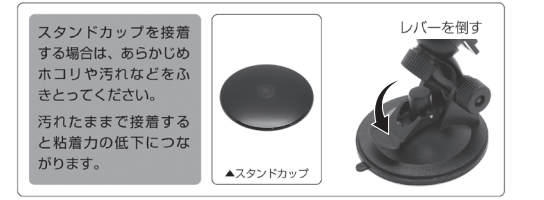

●スタンドカップはお車のダッシュボードに粘着剤 (両面テープ) で固定するものです。 その特性上、一度固定した物は再取り付けが困難となります。取り付けの際は固定 場所について十分にご注意ください。また、スタンドカップ全面がしっかり貼り 付けられる場所に取り付けてください。落下などの破損、故障、事故につきまして は保証対象外となりますのでご注意ください。

#### (3) 吸着式スタンドを調整します。

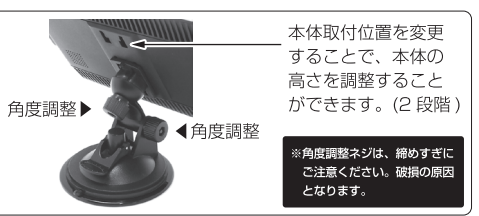

シガーケーブルの接続

 $\mathbf{G}$ 

本製品に電源を供給するため、車のシガーソケットと本製品左 側面の「本体電源ポート』」に付属のシガーケーブルを接続 します。

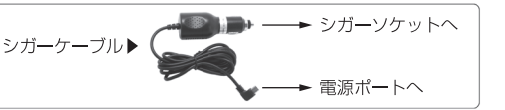

#### **PD-009TW 取扱説明書【本体機能編】**

#### 「3-3 お車へのヤッティング」続き

●運転に支障をきたす場所(シフトレバー付近など)や、運転視野を妨げる場所(フロントガラスなど)への設置はおやめください。事故の原因となるおそれがあります ●シガーソケットコードのプラグは奥まで確実に差し込んでください。差し込みが不完全な場合、発熱し発火の原因となるおそれがあります。 ●シガーソケットの内部に異物(タバコの灰など)が入ると、接続不良による発熱、発火の原因となるおそれがあります。 ●接続部品は必ず本製品の純正品をお使いください。純正付属品以外の機器を使用しての故障、不具合につきましては保証の対象外となります。

## 3-4 GPS の受信について

本製品をお買い上げ後、初めてご使用になるときや、長時間ご使用にならなかったとき、または GPS 情報をリセットした場合、 現在地を表示するまでに数分~数十分程かかることがあります。

ナビゲーション画面の現在地ボタンをタッチした後、「GPS 衛星を補足中」になりましたら、見晴らしの良い場所をしばらく走 行し、現在地周辺の地図が表示されていることをご確認ください。

## 現在地の測位ができない環境について

次のような場所では、GPS 衛星電波が受信しにくくなります。

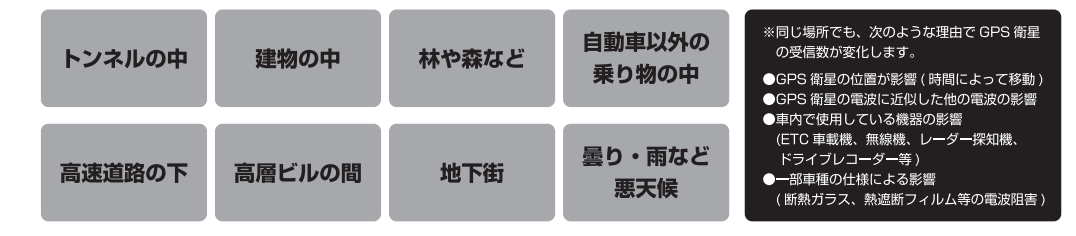

# ■現在地(自車)マークのずれについて │

現在地(自車)マークの位置や進行方向は、次のような走行状況などでずれる事があります。GPS 衛星電波をさえぎる障害物が ない、見晴らしの良い場所をしばらく走行することで現在位置が補正されます。

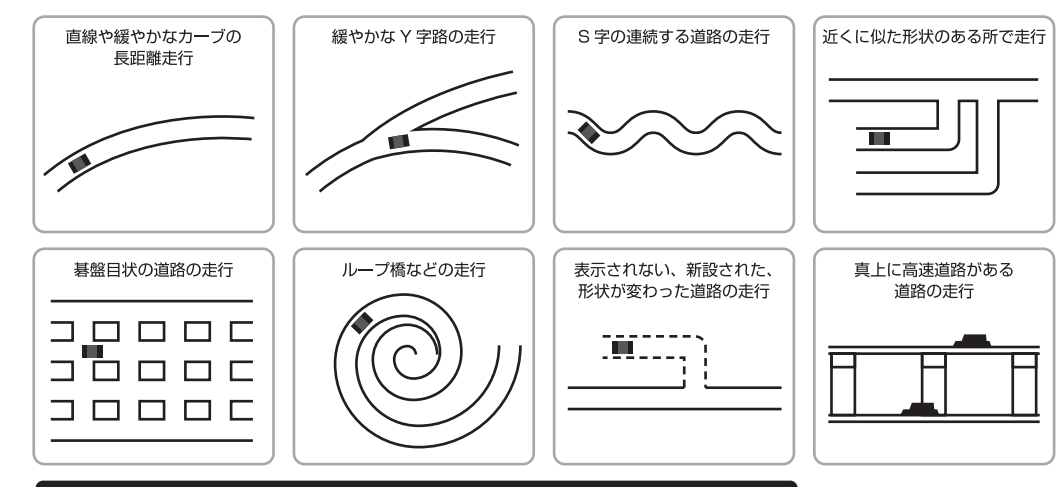

❶ 起動してすぐ走行した場合も、現在地 ( 自車 ) マークの向きがずれたり、動かないことがあります。

#### PD-009TW 取扱説明書 【本体機能編】

20

# 4. メインメニュー

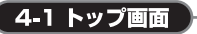

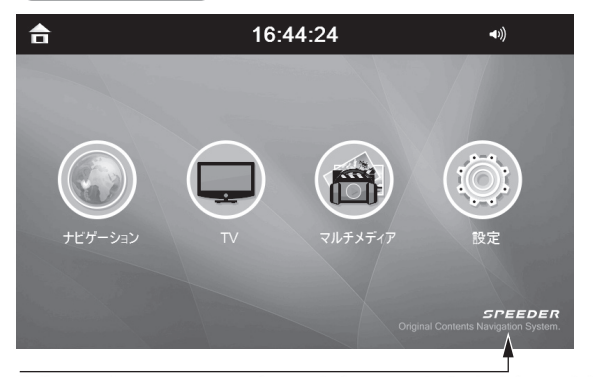

弊社独自UIを開発し、タッチパネルを效率よくまた便利性を追求したデザインに刷新されました。

 $\bigcirc$ 

4-2 設定画面

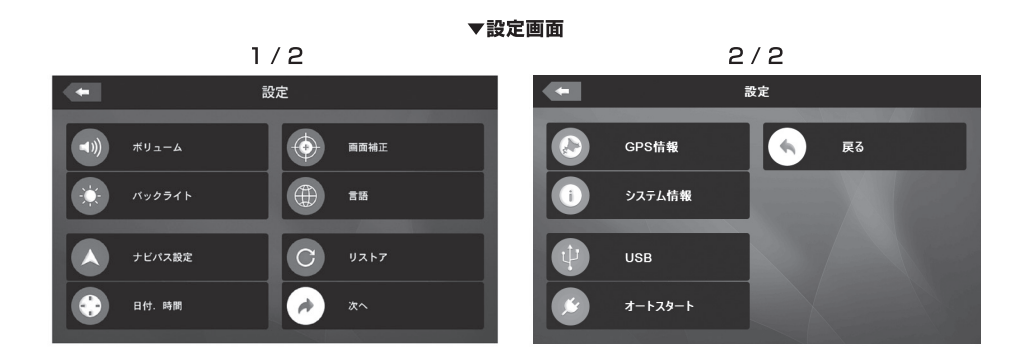

# アイコンをタッチすることにより、各アブリケーションなどを設定します。

#### PD-009TW 取扱説明書 【本体機能編】

# 4-3 メニューアイコン

メインメニュー画面のアイコンをタッチすることで各アプリケーションなどを起動することができます。

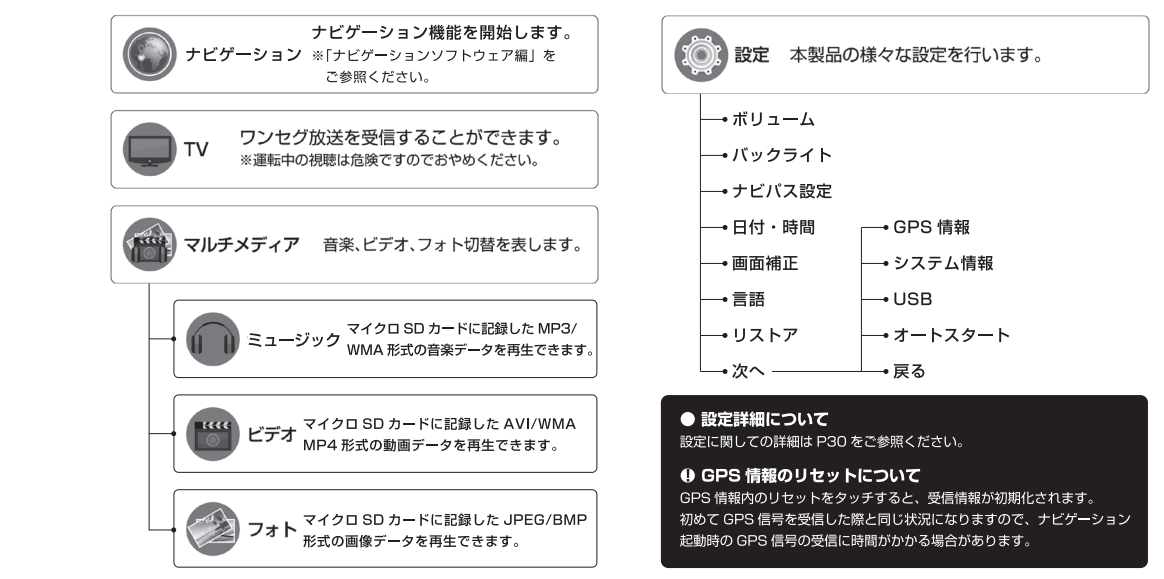

4

# 5.TV(ワンセグ放送の視聴)

### ●本製品上部右にあるアンテナを引き伸ばしてご使用ください。

■ ワンセグは主に携帯端末を受信対象とする地上デジタルテレビ放送サー **|ビスです。画像が粗く、映像が滑らかでない場合がありますが故障ではあ** りません。

●放送エリア以外では視聴できません (社団法人デジタル放送推進協会の WEB + イト等をご参照ください)。

●地形や構造物(建物内や地下)といった周囲の環境、本機を使用する場所 や向き、電波状況によっては受信できない場合があります。

# 5-1TV モードの起動

TV アイコンをタッチすると免責事項の確認画面が表示され ます。内容をお読みになり、『確認』ボタンをタッチします。

「チャンネルの受信方法は、次ページの『チャンネル設定』をご参照ください。

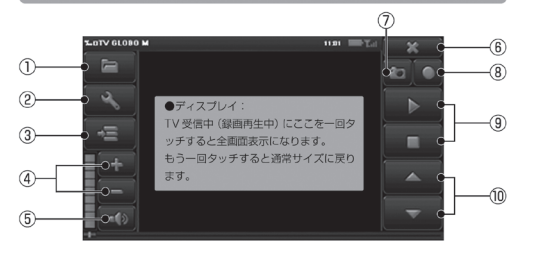

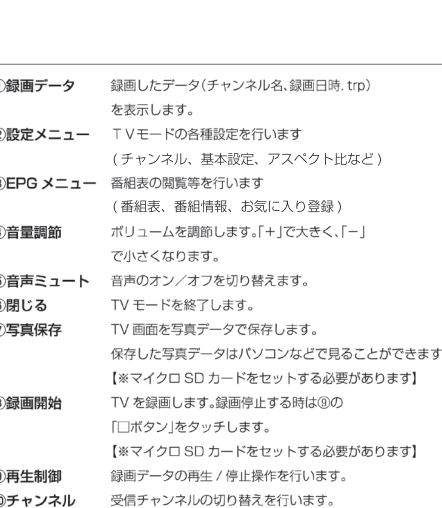

#### **PD-009TW 取扱説明書【本体機能編】**

## 5-2 設定メニュー

TV モードの設定を行います。チャンネル受信の設定を行う 「チャンネル設定」と、表示言語や音声·字幕等の設定を行う 「基本設定」、ならびに画面表示比率の設定を行う「ビデオ」が あります。

# チャンネル設定

## ワンセグ放送のチャンネルを受信するには以下のいずれかの 設定操作が必要となります。

①地域設定 ご使用の地域のチャンネルデータを設定します。 2チャンネルスキャン ご使用の地域の電波をスキャンします。

●TV モード起動時の自動チャンネルスキャンは、地域設定もしくは当設 定項目であるチャンネルスキャンを行い、ご使用のエリアを認識するこ とで機能します。

●放送エリアや電波の弱い場所、地下街. ビルなどの建物内ではチャンネ ルスキャンが正常に完了できない(放送が受信できない)場合があります。 ●チャンネルスキャンは完了までに時間がかかる場合があります。

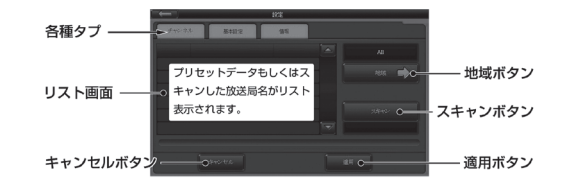

(1)TV 受信画面して、「②設定メニューボタン」 をタッチします。設定メニュー画面が表示されます。 (2)『チャンネルタブ』「チャンネル」をタッチします。

#### ◆「地域ボタン」エリアプリセットデータ

受信エリアのプリセットデータを使用することにより 地域設定を行います。「地域」ボタンをタッチし、受信す る地域を選択します。(例:東京の場合は「地域」ー 「関東|-「東京|の順にタッチします。)設定画面に戻 り、「適用」ボタンをタッチすると、選択すたエリアデー 夕で番組を受信します。

#### ◆『スキャンボタン』手動チャンネルスキャン 「スキャン」ボタンをタッチします。スキャンが完了し

たら「適用」ボタンをタッチします。

画面左上の <>>>
おちンをタッチすると設定メニューを閉じます。 (「キャンセルボタン」ースキャンした内容等を適用せずに終了します。)

23

# 基本設定

言語の設定、音声チャンネルの設定、字幕の設定を行うことが できます。

(1)TV 受信画面にて『2設定メニューボタン』 します。設定メニュー画面が表示されます。

(2)『基本設定タブ』 ■本設定 をタッチします。

### ◆言語

メニューやボタンなどの表示言語の設定を行います。 「English」「日本語」から設定することができます。

#### ◆音声チャンネル構成

主音声・副音声の選択、並びにその両方をあわせた二重音声から設 定することができます。

### ◆音声スイッチ

(オーディオ 1 に設定させています。操作の必要はありません。)

## ◆字幕

字幕表示のオン (日本語) /オフ (無効) 設定を行います。 ※字幕放送に対応した番組の字幕は表示されます。

(3) 設定が完了したら『適用』ボタンをタッチします。『リセ ット」ボタンをタッチすると設定がセットされ、初期設定 に戻ります。

画面左上の <== ポタンをタッチすると設定メニューを 閉じます。

# 5-3 EPG  $x = -$

### 番組表や番組の詳細情報を閲覧することができます。

(1)TV 受信画面にて、『3EPG メニューボタTン』 タッチします。EPG メニュー画面が表示されます。

#### ◆番組表

EPGメニュー画面の左下の欄に表示されます、現在受信中のチャン ネル番組表が表示されます (EPGメニュー画面右側の受信放送局ー 覧からチャンネルごとに番組表を切り替えることができます)

### ◆番組情報

番組表の番組名右端にある「情報アイコン」(1)をタッチするを番組情 報が表示されます。EPGメニュー画面右下の「戻る」ボタンをタッ チすると番組表画面に戻ります。

◆お気に入り登録

EPGメニュー画面の右側に受信放送局の一覧が表示されます。この 放送局名の右側にある「☆」をタッチすると、その放送局をお気に 入り登録することができます(「ハートタブ」内に格納されます) 光っている「☆」をタッチするとお気に入り登録が解除されます。 ※プリセットデータによる受信ではお気に入り登録ができます。

画面左上の < - ポタンをタッチすると設定メニューを 閉じます。(テレビが表示されている場所をタッチしても閉じることができ ます)

#### PD-009TW 取扱説明書【本体機能編

# 5-4 写真での保存 / 番組録画

受信中の番組を録画したり、写真データにして保存することが できます。

写真 / 録画データのマイクロ SD カード内保存先 (以下のフォルダが作成されます) ●録画データ・・・Recorder(フォルダ)内 ●写真データ・・・Recorder(フォルダ)→Snapshot(フォルダ)内

# 写真での保存

●写真保存機能を使用するにはマイクロ SD カード (別売品)を本製品にセ ットする必要があります。 ●保存した写真データは本製品のフォトモードやパソコンなどで見ること ができます。

番組の受信中に、TV 受信画面にて『⑦写真保存ボタン』 80 をタッチします。

タッチした時点での画面が写真データ (BMP 形式) として保存 されます。

# 番組録画

●録画機能を使用するにはマイクロSDカード(別売品)を 本製品にセットする必要があります(2GBのマイクロSD カードで約10時間の録画が可能です。)

番組の受信中に、TV 受信画面にて『8録画開始ボタン』 ■● をタッチします。画面左上に「録画中…」と表示され、録画 が開始されます。

録画を停止する時は『⑨停止ボタン』■■をタッチします。

#### ◆録画データの再生

(1)TV受信画面にて『①録画データボタン』 アン をタッチします。 (2)録画データが表示されます。

(データ名の表示例:NHK (総合\_2015\_02\_25\_10\_15\_.trp) (3)データ名をタッチして選択し、画面右下の『OKボタン』をタッチ します。TV受信画面にて、録画データの再生が開始されます。

| || → 再生を一時停止します。

■■■→ 再生を停止し、通常のTV受信機能に戻ります。

●充電が不足するなど、録画中に電源がオフになると適切に録画データ が保存されない場合があります。

●マイクロ SD カードの空き容量が不足している時は、適切に録画デー 夕が保存されない場合があります。

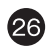

# 6. ミュージック (音楽の再生)

### 「音楽」アイコンをタッチして起動します。

●再生できる音楽データ形式は MP3/WMA となります。 ●あらかじめ音楽データをマイクロ SD データ (別売) に記録してお使いく ださい。

●DRM(デジタル著作権管理)の WMA データは再生できません。

- (1) 音楽アイコンをタッチします。表示だれた SD カードフ ォルダ (SDMMC) をタッチすると、マイクロ SD カード 内の音楽データー覧や収録フォルダの一覧が表示され ます。
- (2) 再生したい音楽データをタッチします。操作画面が表示 され、音楽再生が始まります。

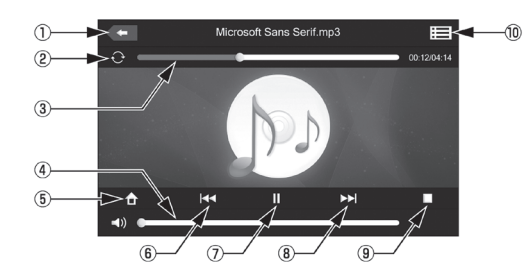

①閉じる 画面を閉じて音楽再生を終了します。 再生方法を設定します。タッチするごとに切り替わります。 ②再牛方法 ノーマル再生→全曲リピート→1曲リピート→ランダム 3タイムバー バーにタッチして再生箇所を進めたり戻したりことができ  $\pm \tau$ . 4音量調節 バーにタッチして音量を調節します。 再生中にタッチすると再生状態のままトップ画面に戻りま (5)ホーム す。もう一度「音楽アイコン」をタッチすると操作画面に戻 ります。

6 前曲スキップ 前のデータもスキップします。 ⑦再生 / 一時停止 再生 / 一時停止操作をします。 8次曲スキップ 次のデータにスキップします。

⑨停止 停止操作をします。

 $\boldsymbol{\Omega}$ 

10データの一覧 音楽データの一覧画面を表示します。

#### PD-009TW 取扱説明書 【本体機能編】

# 7. ビデオ (動画の再生)

### 「ビデオ」アイコンをタッチして起動します。

●再生できる動画データ形式は、AVI/WMV/MP4(MPEG4コーデック)とな ります。 ●あらかじめ動画データをマイクロ SD カードに記録してお使いください。

(1) ビデオアイコンをタッチします。表示された SD カード フォルダ (SDMMC) をタッチすると、マイクロ SD カー ド内の動画データー覧や収録フォルダの一覧表示され ます。

(2) 再生したい動画データをタッチします。操作画面が表示 され、動画の再生が始まります。

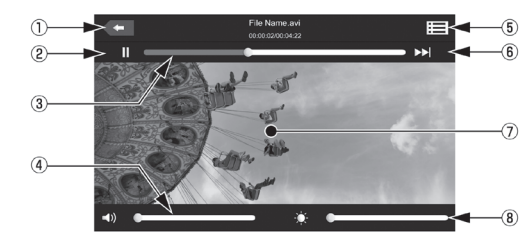

フルハイビジョン・ハイビジョン・TV モード等で撮影されたデータは、サ イズ、容量が大きいため、再生することができません。低解像度・低画質の | モードにて撮影するか、パソコン等で変換してご使用ください。 ●解像度: 800×480、ビットレート: 4000kb/s、 フレートレート: 30fps にて再生確認しております。 ●対応データ形式であっても、全ての動画データの再生を保証するもの ではありません

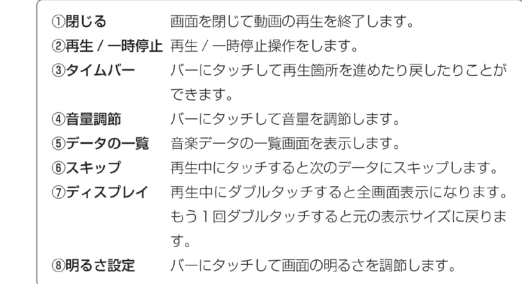

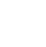

# 8. フォト (写真の再生)

### 「フォト」アイコンをタッチして起動します。

●再生できる写真データ形式は JPG/BMP となります。 ●あらかじめ写真データをマイクロ SD カードに記録してお使いください。

(1) フォトアイコンをタッチします。表示された SD カード フォルダ (SDMMC) をタッチすると、マイクロ SD カー ド内の写真データの一覧が表示されます。

#### ◆TV モードで保存した写真データの表示

「SDMMC」をタッチした後、「Recorder」→「Snapshot」の順にタッチしてい くと、TVモードで保存した写真データが表示されます。

(2) 再生したい写真データをタッチします。操作画面が表 示され、写真を見ることができます。

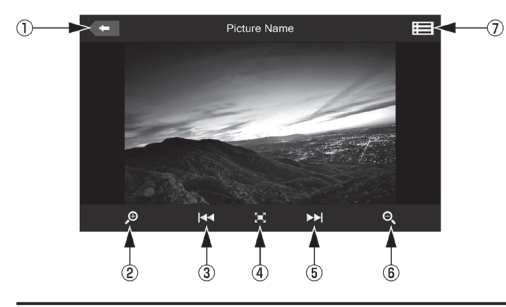

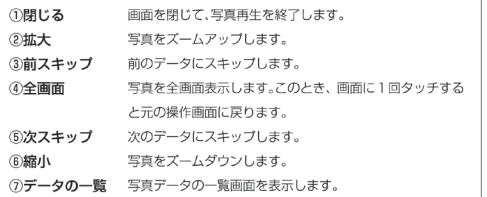

#### **PD-009TW 取扱説明書【本体機能編】**

# | 9. 設定メニュー

●ボリューム

くなります。

●明るさ設定

●自動OFF設定

ます。) 【設定内容】

●スクリーンタッチ音声

9-2 バックライト

ッチするとボリューム設定を終了します。

<= タッチすると日付·時間設定を終了します。

<= タッチするとバックライト設定を終了します。

ここでは本製品の様々な設定を行います。「設定1アイコンをタ ッチします。

「く」にタッチすると音量は小さく、「>」にタッチすると音量は大き

タッチ音量の設定を行います。「OFF/大/小| から選択します。タ

「く」にタッチすると暗く、「>」にタッチすると明るくなります。

無操作放置時に自動的にタッチパネルが消灯する設定をします。

「常にON」に設定した場合と、通電中(充電中)は自動消灯機能は作 動しません。(※作動後、画面にタッチすると消灯状態から復帰し

常にON/10秒後にOFF/30秒後にOFF/1分後にOFF/2分後にOFF/3分後にOFF

画面の明るさを設定します。

【 9-1 ボリューム 】 基本音声を設定します。

## 9-3 ナビパス設定

ナビゲーションパスの設定を行います (※再設定が必要な時のみ操作してください)。

#### ※オートスタート時にナビゲーションソフトを起動した い時はナビパス設定内、下にある【ナビゲーションソ フト自動起動】にチェックを入れてください。

#### 9-4 日付・時間 日付と時間を設定します。

●日付と時刻の設定 それぞれの項目の「▲▼」をタッチして設定します。

●時間帯設定 グリニッジ標準時(GMT)の設定します。 日本標準時は「 (GMT+09:00) 大阪、札幌、東京」に設定します。

<= タッチすると日付·時間設定を終了します。

# 9-5 言語

本製品の表示言語を「English」「日本語」から設定します。

29

# 9-6 リストア

#### 設定を初期化します(ナビゲーション上の登録地点などは初期化されません)。

(1)設定アイコンをタッチし、設定メニューを表示します。 (2) 画面右下の「>|にタッチし、『リストア」アイコンをタッ チルます。

(3)初期化するときは「YESIを、初期化しない時は「NOIを タッチしてください。

●リストアをしたら ... ▶ 「リストア (本製品の初期化)」を行

った場合は、下記のナビパス設定操作を必ず行ってください。

リストアを実行すると本製品の設定は初期化されます。ナビゲー ションソフトの起動パスもリセットされ、ナビが起動しなくなり ます。必ず下記の手順にてナビパス設定を行ってください。

<u> 1)ナビゲーショ</u>ンパス設定画面にて「 | | | | | | | | | | y y チし、 ResidentFlash → MK-OTNAVI → MK-OTNAVI.EXE の順番でフォルダ類をタッチしていきます。 ②以下の表示内容を確認します。 \ResidentFlash\MK-OTNAVI\MK-OTNAVI.EXE 画面左上の〈← にタッチし、ナビパス設定を終了します。 9-7 GPS 情報

GPS情報の確認、GPS情報のリセットを行います。

# 9-8 システム情報

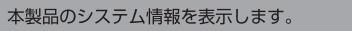

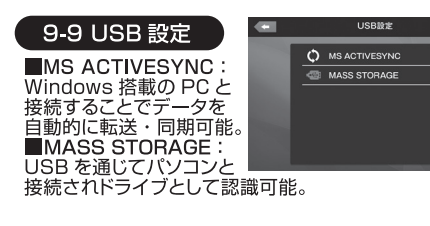

【 9-10 オートスタート ■オートスタート:  $x - 529 - 61$ エンジンスタートと同時に 本体が起動します。 ①オートスタートを【 | 】 に設定します。これで 設定完了です。 2オートスタート時にナビゲーションソフトを起動したい 時はナビパス設定内、下にある【ナビゲーションソフト

 $x - 129 - 1$ 

自動起動】にチェックを入れてください。

PD-009TW 取扱説明書 【本体機能編】

# ┃10. トラブルシューティング

●GPS 信号を受信しない(地図が現在地にならない) ご自宅の部屋など、屋内では GPS 信号を受信することができません。窓際もし くは屋外環境にて GPS 信号の受信を行ってください。

●受信には数分~30分以上の時間がかかる場合があります。 また、初めてのご使用時や長時間ご使用がなかった場合、受信までの時

間が長くかかります。

**❶人工衛星からの GPS 信号の強度・感度については保証の対象外となり** ます。あらかじめご了承ください。

#### ●ワンセグ放送が見れない

ワンセグは放送局からの電波を直接受信するため、受信環境や使用状態によっ ては受信できない場合があります。

本製品は放送局からの電波受信を保証するものではありません。あらかじめご 了承ください。

●携帯端末用の放送サービスのため、画像が粗く感じられ たり、映像がなめらかでない場合がありますが故障では ありません。

#### ●ナビが起動しない

設定メニューの「リストア」(初期化)を実行していませんか?リストアを実行 した場合は、設定メニュー内の「ナビバス設定」を行ってください(当ページ左 をご参照ください)。

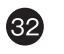

# ■ 製品仕様

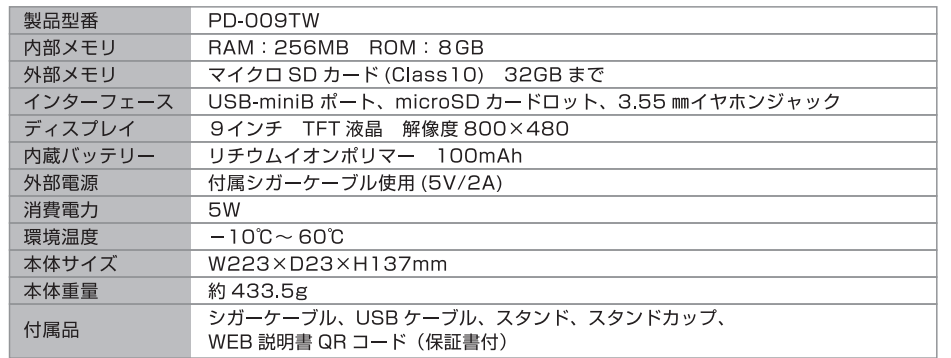

# 製品を廃棄するとき

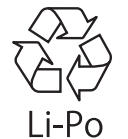

充電式電池リサイクルにご協力をお願いいたします。 本製品はリサイクル可能な充電池を内蔵しています。

本製品を廃棄するときは、カスタマーサポートにご相談ください。

また、充電池の取り外し等の分解をお客様自身では絶対に行わないでください。

# 63

#### **PD-009TW 取扱説明書 【本体機能編】**

# ■ 保証書 / 保証規約

# 必ず、サポートセンターへお電話いただき修理依頼登録を行ってください。

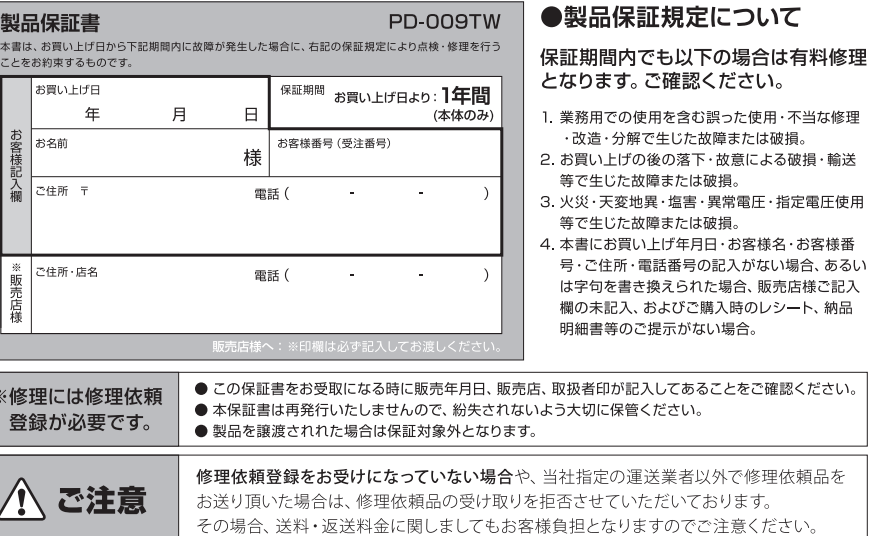

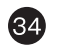